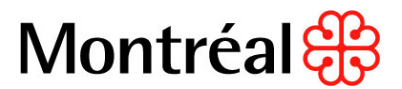

## **PROCÉDURE DE VÉRIFICATION DE PRÉSENCE D'UN SOUMISSIONNAIRE SUR LE RENA**

**\_\_\_\_\_\_\_\_\_\_\_\_\_\_\_\_\_\_\_\_\_\_\_\_\_\_\_\_\_\_\_\_\_\_\_\_\_\_\_\_\_\_\_\_\_\_\_\_\_\_\_\_\_\_\_\_\_\_\_\_\_\_\_\_\_\_\_\_\_\_\_\_\_\_\_\_\_\_**

- 1. Se rendre sur le site internet suivant : Registres des entreprises non admissibles aux [contrats publics](https://amp.gouv.qc.ca/rena/) ;
- 2. Inscrire le numéro d'entreprise du Québec du soumissionnaire dans le champ approprié ou son nom dans « Mots-clés »

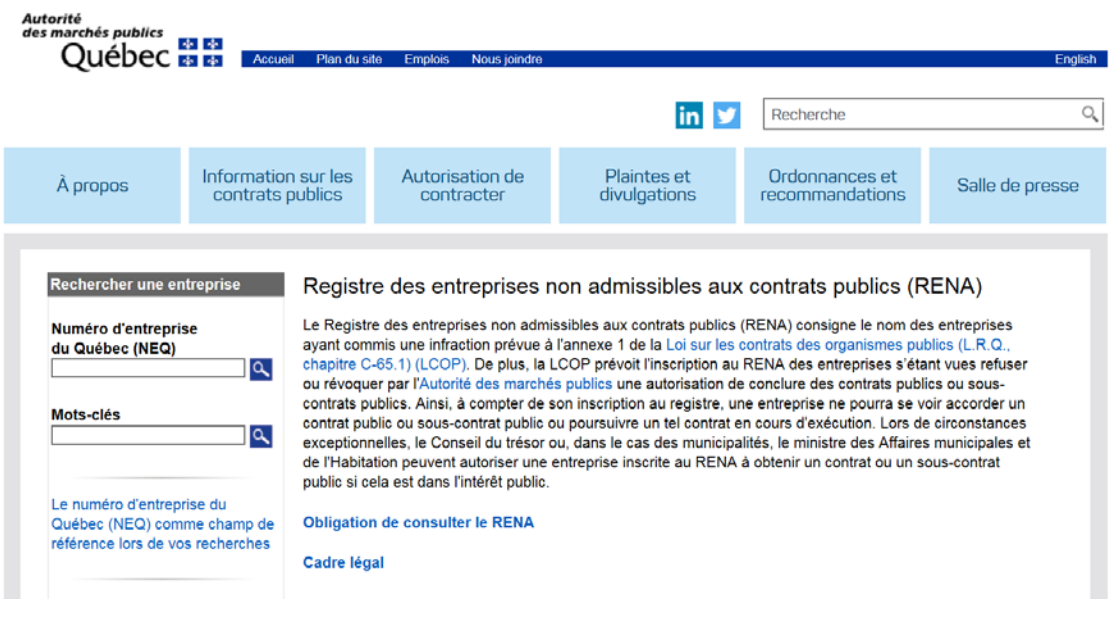

3. Le résultat s'affichera. Imprimer en cliquant sur l'icône (papier ou PDF) en haut à droite de l'écran et mettre au dossier. Cette façon de faire permet d'avoir la date d'impression du document et prouver la date de vérification.